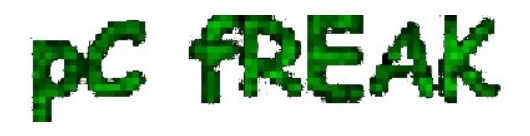

**? Walking in Light with Christ - Faith, Computing, Diary** Free Software GNU Linux, FreeBSD, Unix, Windows, Mac OS - Hacks, Goodies, Tips and Tricks and The True Meaning of life http://www.pc-freak.net/blog

# **How to mount LVM partition volume on Linux**

#### **Author :** admin

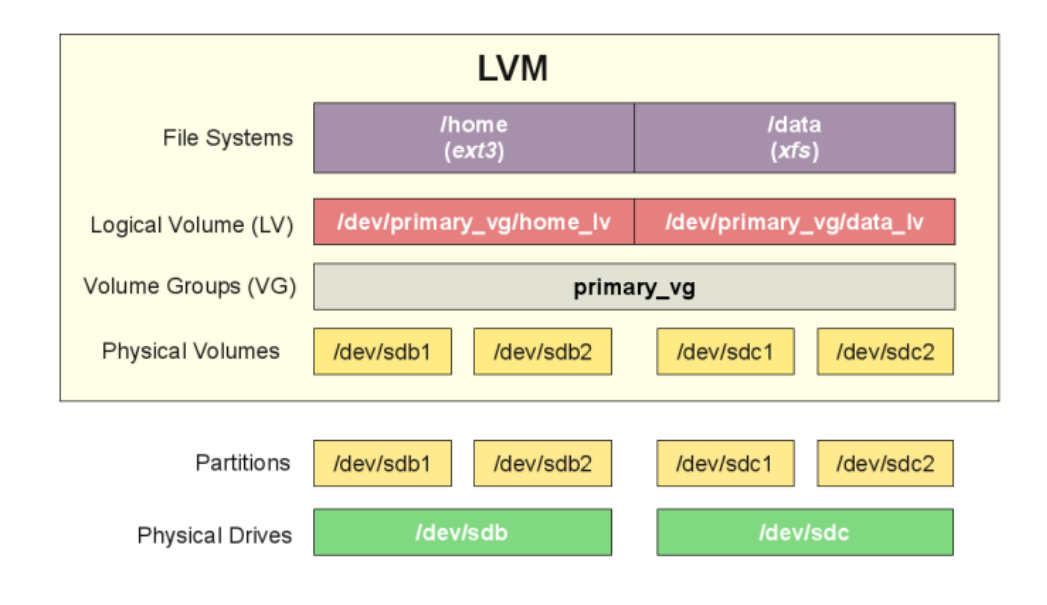

 (**LVM**) [= Logical Volume Manager](https://wiki.debian.org/LVM) is a device mapper offering **logical volume management** for the Linux kernel. Virtually all modern GNU / Linux distributions has support for it and using LVM is used among almost all **Hosting Providers** on (**dedicated**) backend **physical and Virtual XEN / VMWare etc.** servers because it provides the ability to merge a number of disks into **virtual volumes** (for example you have a number of SSD Hard Drives on a server that are under a separate */dev/sda1 /dev/sda2 /dev/sdb3 /dev/sdb4* etc. and you want all the HDDs to appear as a single file system this is managed by *Linux* **LVM**.

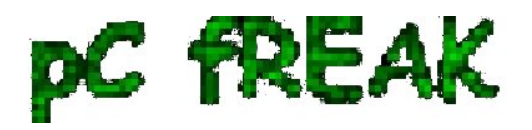

**? Walking in Light with Christ - Faith, Computing, Diary** Free Software GNU Linux, FreeBSD, Unix, Windows, Mac OS - Hacks, Goodies, Tips and Tricks and The True Meaning of life http://www.pc-freak.net/blog

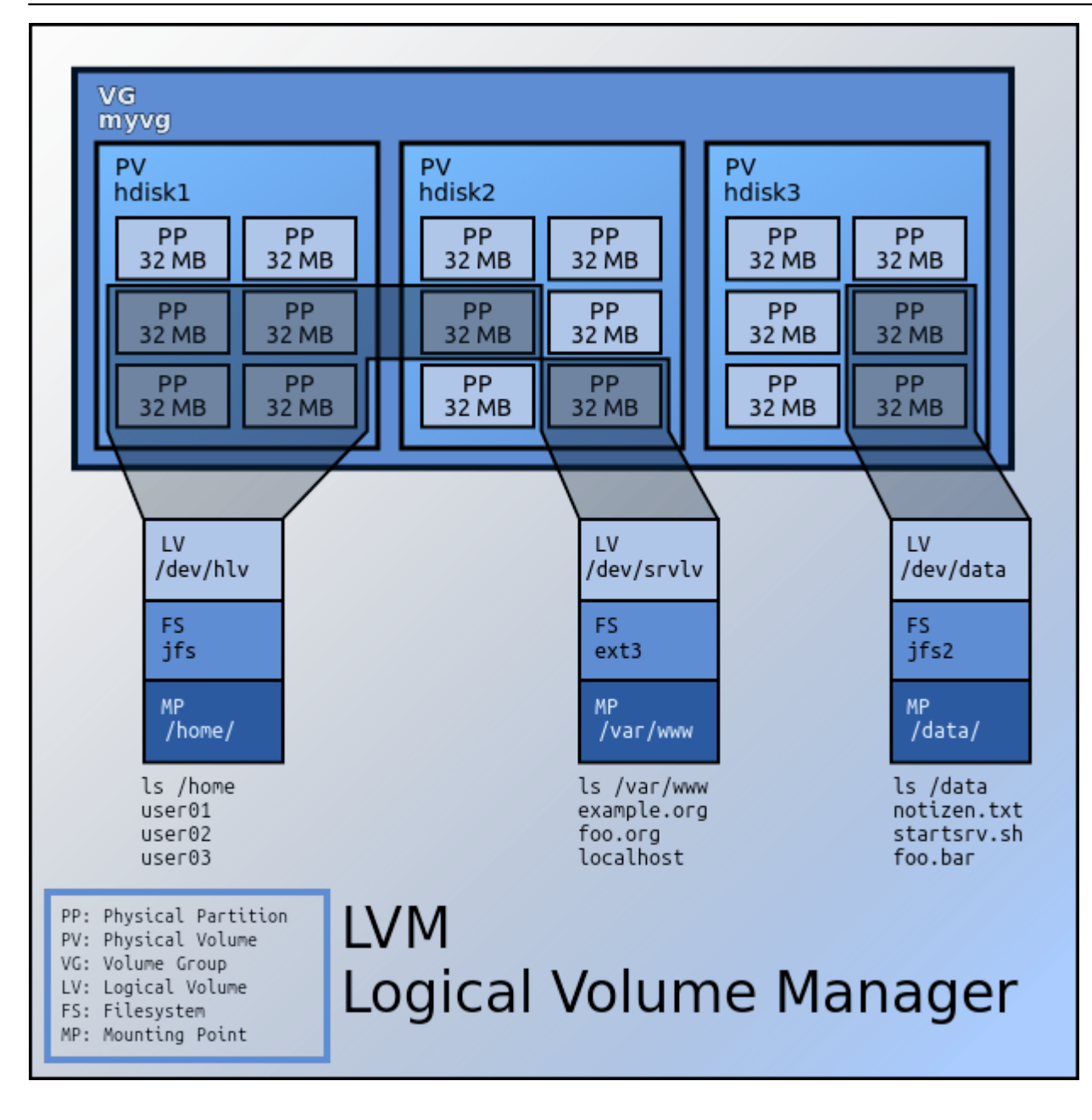

# *Picture sources Wikipedia*

 The use of **LVM** is somewhat similar to **RAID 0 disk arrays,** where the good about it it allows the removal and addition of hard disks in real time (broken hard disks) on servers to be replaced without service downtime as well as dynamic **HDD volume** resizal is possible. **LVM** allows also relatively easy encryption of multiple HDD volumes with single password.

 Discs can be organized in **volume groups (so lets say 2 of the server Attached** conventional **Hard Disks, SCSI** or **SSDs** can be attached to LVM1 and another **3 Hard Drives** could be attached to **LVM2**

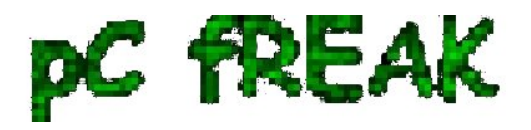

**group** etc.

**LVM** has been an integral part of Linux kernel since 1998.

 **lvm** is available for install via **apt, yum, dhf** etc. under a package called **lvm2**, so to install it on **Debian / Ubuntu Fedora** Linux (if it is not already installed on the servers with).

*- Install LVM2 On Debian / Ubuntu*

debian:~# **apt-get install --yes lvm2**

*- Install LVM2 on Fedora / CentOS (Redhat RPM based distros)*

**[root@centos ~]:# yum install -y lvm2**

or

**[root@fedora ~]:# dhf install -y lvm2**

*I. Mounting LVM2 on Linux server after broken DISK change part of a LVM Volume*

 For example the *HDD failed - due to bad sectors and physical HDD head damage damage - the easiest way to figure that out if the server is running smartd or via a simple HDD test check from BIOS (* as the ROOT partition is on a LVM it fails to boot properly. You have changed the broken **HDD** with a

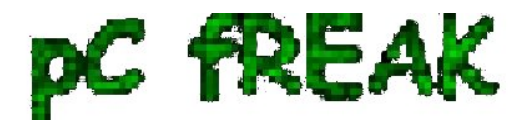

brand new and you need to remount the LVM either physically on the server console or remotely via some kind of **BIOS KVM** interface).

 In my experience working for Santrex this was a common sysadmin job, as many of the **Virtual Client servers** as well as others irons situated in various **DataCenters,** were occasionally failing to boot and the monitoring system was reporting about the issues and we had to promptly react and bring the servers up.

Here is shortly how we managed to re-mount the **LVM after the SSDs / HDDS** were substituted:

# *1.1. Execute fdisk, vgscan / lvdisplay command*

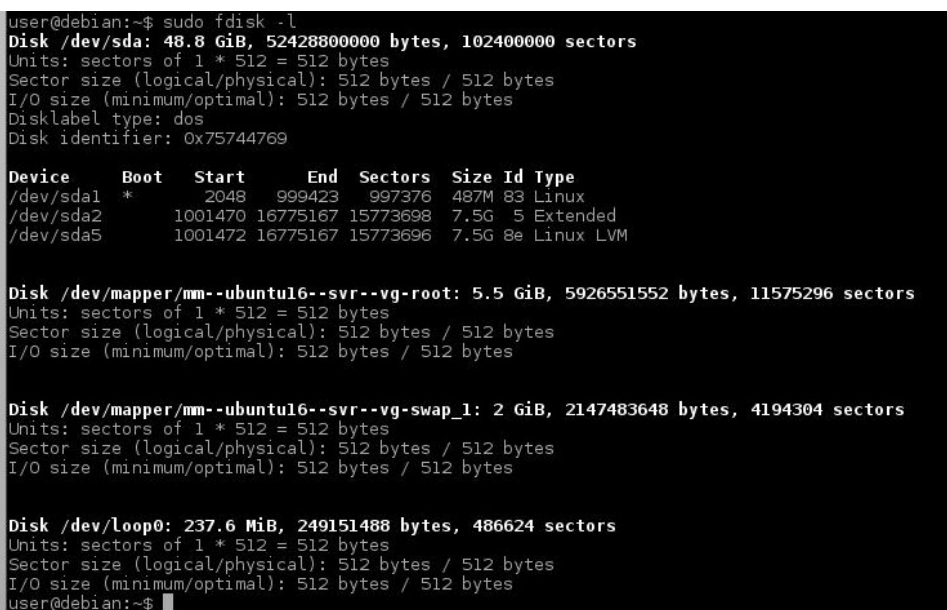

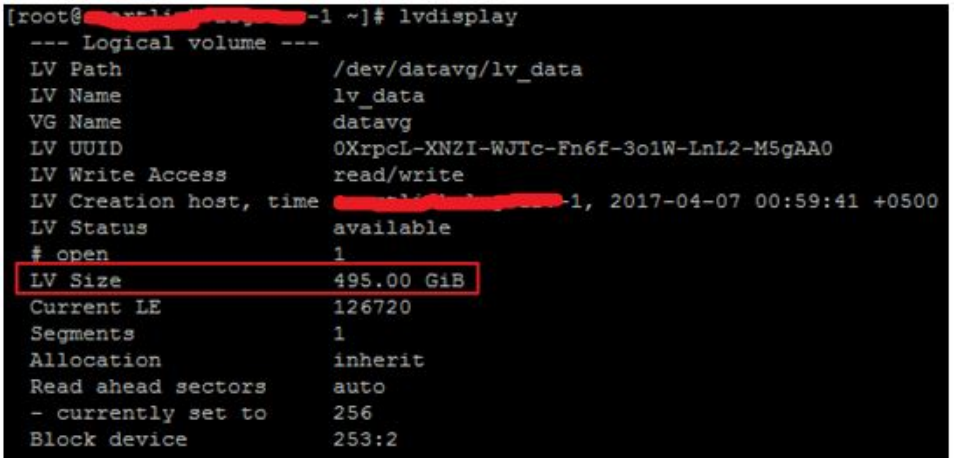

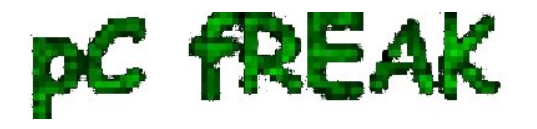

**vgscan** scans all supported LVM block devices in the system for VGs (Virtual Groups)

4.2# vgscan Wiping cache of LUM-capable devices<br>Wiping internal UG cache<br>Reading volume groups from cache.<br>Found volume group "vg\_01" using metadata type lvm2 sh-4.2# vgchange -a y<br>sh-4.2# vgchange -a y in volume group "vg\_01" now active

#### *1.2. Next issue vgchange command to activate volume*

**vgchange -ay**

## **1.3. Type** *lvs* **command to get information about logical volumes**

**lvs**

## **1.4. Create a mount point using the** *mkdir* **command**

That's because we wanted to check the LVM will get properly mounted on next server reboot).

## **1.5. Mount an LVM volume using**

server:~# **mount /dev/mapper/DEVICE /path/to/mount\_point**

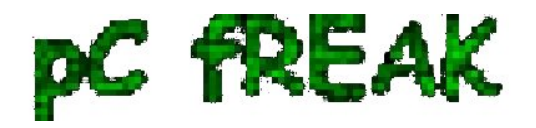

**? Walking in Light with Christ - Faith, Computing, Diary** Free Software GNU Linux, FreeBSD, Unix, Windows, Mac OS - Hacks, Goodies, Tips and Tricks and The True Meaning of life http://www.pc-freak.net/blog

 **1.6. To check the size of the LVM (mount points, mounted LVM /dev/names sizes and the amount of free space on each of them use)**

server:~# **df -T**